# Συχνά ερωτήματα σχετικά με το Office 365 και το Microsoft Teams

Λόγω τον υπερβολικών μηνυμάτων τα οποία καταφτάνουν στην υποστήριξη του Office 365 [\(office365@uoi.gr\)](mailto:office365@uoi.gr) έχει δημιουργηθεί μία σειρά από ερωτοαπαντήσεις και παραπομπές σε οδηγούς σχετικά με το Office 365 και το Teams.

Παρακαλούμε όπως το μελετήσετε καλά το παρόν πριν επικοινωνήσετε με την υποστήριξη του Office [\(office365@uoi.gr\)](mailto:office365@uoi.gr) καθότι οποία από τα ερωτήματά σας απαντώνται στο παρόν έγγραφο θα διαγράφονται και δεν θα απαντώνται καθόλου από την υποστήριξη.

- [Τι είναι το ΔΗΛΟΣ και πότε το χρησιμοποιώ;](#page-1-0)
- **ΔΗΛΟΣ Παρουσιάστηκε σφάλμα**[: «Oops, κάτι πήγε στραβά καθώς ετοιμάζαμε τον λογαρια](#page-1-1)[σμό σας…» κατά την δημιουργία λογαριασμού στο ΔΗΛΟΣ](#page-1-1)
- **ΔΗΛΟΣ - Λάθος:** [«… λείπουν κάποια από τα απαραίτητα attributes: displayName …» κατά την](#page-1-2)  [δημιουργία λογαριασμού στο ΔΗΛΟΣ](#page-1-2)
- **Πύλη του Office 365**  [Δεν υπάρχουν διαθέσιμες εφαρμογές στον λογαριασμό σας](#page-1-3)
- **Πύλη του Office 365** [Δεν είναι δυνατή η δημιουργία νέων εγγράφων/παρουσιάσεων κ.ο.κ](#page-1-4)
- [Σφάλμα: «Η εγκατάσταση των αρχείων σας στο SharePoint διαρκεί περισσότερο από το ανα](#page-2-0)[μενόμενο. Δοκιμάστε να κλείσετε αυτήν την σελίδα και να επιστρέψετε αργότερα»](#page-2-0)
- [Σφάλμα: «Αυτό δεν λειτούργησε. Δυστυχώς ο χρήστης XXXXX@uoi.gr δεν βρέθηκε στον κατά](#page-2-1)λογο uoioannina-[my.sharepoint.com. Δοκιμάστε ξανά αργότερα ….»](#page-2-1)
- [Αρχικοποίηση \(](#page-2-2)setup) του OneDrive
- **Πύλη του Office 365** [Δεν υπάρχει η δυνατότητα εγκατάστασης του](#page-2-3) Office και εμφανίζεται μήνυμα «**[Μεταβείτε σε πρόγραμμα](#page-2-3) Premium**…» ή «**Αγορά Office 365**»
- [Δεν μπορώ να δώσω τα στοιχεία του λογαριασμού μου ώστε να ενεργοποιήσω το](#page-3-0) Office 365 [ή να εισέλθω στο](#page-3-0) Microsoft Teams
- [Χρήση και εγκατάσταση του](#page-4-0) Microsoft Teams
- Με ποιους web browsers [μπορώ να χρησιμοποιήσω το](#page-4-1) Microsoft Teams
- [Μέγιστος αριθμός συμμετεχόντων σε μία ομάδα \(μάθημα\) του](#page-4-2) Microsoft Teams
- [Είμαι συμβασιούχος εκπαιδευτικός στο Πανεπιστήμιο Ιωαννίνων. Δικαιούμαι το](#page-5-0) Office 365;
- [Οδηγίες απόκτησης και εγκατάστασης του](https://www.uoi.gr/wp-content/uploads/2020/01/odigies-microsoft-office-365.pdf) Office 365
- [Οδηγίες χρήσης του](https://www.uoi.gr/wp-content/uploads/2020/03/odigos-xrisis-teams.pdf) Microsoft Teams

#### <span id="page-1-0"></span>**Τι είναι το ΔΗΛΟΣ και πότε το χρησιμοποιώ;**

Το ΔΗΛΟΣ είναι μία δικτυακή εφαρμογή μέσω της οποία μπορώ:

- 1. Να δημιουργήσω δωρεάν μέσω του Πανεπιστημίου Ιωαννίνων λογαριασμό στο Office 365
- 2. Να εισέρχομαι στην «**Πύλη του Office 365**» ώστε είτε να χρησιμοποιήσω κάποια από της online εφαρμογές του Office 365 είτε να κατεβάσω και να εγκαταστήσω κάποια από τις εφαρμογές του Office 365 στον Η/Υ μου.
- 3. Να εισέρχομαι στο OneDrive ή κάποια άλλη εφαρμογή του Office 365

## <span id="page-1-1"></span>**ΔΗΛΟΣ - Παρουσιάστηκε σφάλμα: «Oops, κάτι πήγε στραβά καθώς ετοιμάζαμε τον λογαριασμό σας…» κατά την δημιουργία λογαριασμού στο ΔΗΛΟΣ**

Το παραπάνω μήνυμα εμφανίζεται σχετικά σπάνια αλλά είναι αρκετά συχνό στις περιόδους που υπάρχουν πάρα πολλές αιτήσεις για εγγραφή νέων χρηστών Office 365.

Σε περίπτωση που σας εμφανιστεί αυτό το μήνυμα προσπαθείτε ξανά αργότερα να εισέλθετε στο ΔΗΛΟΣ και από εκεί στην «Πύλη του Office 365».

Αν το πρόβλημα δεν διορθωθεί μέσα σε 24 ώρες τότε επικοινωνείτε με το [office365@uoi.gr](mailto:office365@uoi.gr)

# <span id="page-1-2"></span>**ΔΗΛΟΣ - Λάθος: «… λείπουν κάποια από τα απαραίτητα** *attributes: displayName* **…» κατά την δημιουργία λογαριασμού στο ΔΗΛΟΣ**

Το παραπάνω μήνυμα εμφανίζεται μόνο στους φοιτητές που στο Φοιτητολόγιο δεν είναι συμπληρωμένο το όνομά τους με λατινικούς χαρακτήρες. Επικοινωνήστε με τη γραμματεία του Τμήματος σας, ζητήσετε τους να συμπληρώσουν το όνομά σας με λατινικούς χαρακτήρες και στην συνέχεια να ξανακάνετε την διαδικασία στο ΔΗΛΟΣ 365

## <span id="page-1-3"></span>**Πύλη του Office 365 - Δεν υπάρχουν διαθέσιμες εφαρμογές στον λογαριασμό σας**

Το παραπάνω μήνυμα εμφανίζεται σχετικά σπάνια αλλά είναι αρκετά συχνό στις περιόδους που υπάρχουν πάρα πολλές αιτήσεις για εγγραφή νέων χρηστών Office 365.

Σε περίπτωση που σας εμφανιστεί αυτό το μήνυμα προσπαθείτε ξανά αργότερα να εισέλθετε στο ΔΗΛΟΣ και από εκεί στην «Πύλη του Office 365».

Αν το πρόβλημα δεν διορθωθεί μέσα σε 24 ώρες τότε επικοινωνείτε με το [office365@uoi.gr](mailto:office365@uoi.gr)

#### <span id="page-1-4"></span>**Πύλη του Office 365 - Δεν είναι δυνατή η δημιουργία νέων εγγράφων/παρουσιάσεων κ.ο.κ**

Το μήνυμα αυτό εμφανίζεται όταν δεν έχει ολοκληρωθεί η αρχικοποίηση (setup) της υπηρεσίας OneDrive για τον λογαριασμό σας στο Office 365

Περισσότερες πληροφορίες [εδώ](#page-2-2).

## <span id="page-2-0"></span>**Σφάλμα: «Η εγκατάσταση των αρχείων σας στο SharePoint διαρκεί περισσότερο από το αναμενόμενο. Δοκιμάστε να κλείσετε αυτήν την σελίδα και να επιστρέψετε αργότερα»**

Το μήνυμα αυτό εμφανίζεται όταν δεν έχει ολοκληρωθεί η αρχικοποίηση (setup) της υπηρεσίας OneDrive για τον λογαριασμό σας στο Office 365

Περισσότερες πληροφορίες [εδώ](#page-2-2).

# <span id="page-2-1"></span>**Σφάλμα: «Αυτό δεν λειτούργησε. Δυστυχώς ο χρήστης XXXXX@uoi.gr δεν βρέθηκε στον κατάλογο uoioannina-my.sharepoint.com. Δοκιμάστε ξανά αργότερα ….»**

Το μήνυμα αυτό εμφανίζεται όταν δεν έχει ολοκληρωθεί η αρχικοποίηση (setup) της υπηρεσίας OneDrive για τον λογαριασμό σας στο Office 365

Περισσότερες πληροφορίες [εδώ](#page-2-2).

#### <span id="page-2-2"></span>**Αρχικοποίηση (setup) του OneDrive**

Το OneDrive είναι η υπηρεσία online αποθήκευσης δεδομένων (cloud) της Microsoft.

Για να γίνει το setup του OneDrive (αφού έχετε αποκτήσει λογαριασμό στο Office 365) επισκεφθείτε το <https://portal.office.com/onedrive>. Στις περισσότερες των περιπτώσεων το setup γίνεται σχεδόν άμεσα. Λόγου της αυξημένης ζήτησης για εγγραφές στην υπηρεσία σε αρκετές περιπτώσεις μπορεί να εμφανιστεί μήνυμα του τύπου:

- «*Η εγκατάσταση των αρχείων σας στο SharePoint διαρκεί περισσότερο από το αναμενόμενο. Δοκιμάστε να κλείσετε αυτήν την σελίδα και να επιστρέψετε αργότερα*» ή
- «*Αυτό δεν λειτούργησε. Δυστυχώς ο χρήστης XXXXX@uoi.gr δεν βρέθηκε στον κατάλογο uoioannina-my.sharepoint.com. Δοκιμάστε ξανά αργότερα ….*».

Σε περίπτωση που εμφανιστεί κάποιο από τα παραπάνω μηνύματα η λειτουργία του OneDrive αποκαθίσταται μόνη της (ολοκληρώνεται το setup) το αργότερο εντός 48 ωρών. Για να διαπιστώσετε ότι έχει ολοκληρωθεί το setup του OneDrive μπείτε ανά χρονικά διαστήματα στο [https://portal.office.com/onedrive.](https://portal.office.com/onedrive)

Μέχρι να ολοκληρωθεί η αρχικοποίηση του OneDrive δεν μπορείτε να χρησιμοποιήσετε πολλές από τις online εφαρμογές του Office 365 αλλά μπορούν να χρησιμοποιηθούν χωρίς πρόβλημα οι desktop εφαρμογές.

Tο Microsoft Teams μπορεί να χρησιμοποιηθεί χωρίς να έχει ολοκληρωθεί η αρχικοποίηση του OneDrive έχοντας όμως μειωμένη λειτουργικότητα π.χ. δεν θα μπορείτε να ανεβάσετε αρχεία σε αυτό, να χρησιμοποιήσετε το wiki κ.α. Οι συνεδρίες λειτουργούνε κανονικά.

# <span id="page-2-3"></span>**Πύλη του Office 365 - Δεν υπάρχει η δυνατότητα εγκατάστασης του Office και εμφανίζεται μήνυμα «Μεταβείτε σε πρόγραμμα Premium…» ή «Αγορά Office 365»**

Το μήνυμα αυτό έχει να κάνει με το γεγονός ότι έχετε εισέλθει στην πύλη του Office 365 με άλλον λογαριασμό και όχι με αυτόν του Πανεπιστημίου Ιωαννίνων (@uoi.gr) ακόμα και αν εισήλθατε στην πύλη του Office 365 μέσω του ΔΗΛΟΣ.

Σε αυτήν την περίπτωση θα πρέπει κάνετε τα εξής:

- 1. αποσύνδεση από την πύλη του Office (κλικ στο στρογγυλό εικονίδιο πάνω δεξιά την πύλη που Office και μετά κλικ στο Αποσύνδεση/sign-out
- 2. κλείσιμο της αντίστοιχης καρτέλας στον browser αφού ολοκληρωθεί η αποσύνδεση
- 3. είσοδος στην πύλη του Office από το ΔΗΛΟΣ

# <span id="page-3-0"></span>**Δεν μπορώ να δώσω τα στοιχεία του λογαριασμού μου ώστε να ενεργοποιήσω το Office 365 ή να εισέλθω στο Microsoft Teams**

Για την ενεργοποίηση της desktop έκδοσης του Office 365 στον Η/Υ αλλά και για την είσοδο στον λογαριασμό μας στο Microsoft Teams θα πρέπει να δώσουμε τα στοιχεία του λογαριασμού μας στο Πανεπιστήμιο Ιωαννίνων. Η ταυτοποίησή γίνεται πάντα μέσω της σελίδας της Κεντρικής Υπηρεσίας Πιστοποίησης του Πανεπιστημίου Ιωαννίνων ([https://sso.uoi.gr\)](https://sso.uoi.gr/).

Λόγω της σχεδίασης της παραπάνω σελίδας πολλές φορές δεν είναι δυνατή η εμφάνιση των πεδίων username (όνομα χρήστη) και password (κωδικός) όταν η σελίδα εμφανίζεται σε μικρό παράθυρο του οποίο μέγεθος δεν μπορούμε να αλλάξουμε όπως πχ στην ακόλουθη εικόνα.

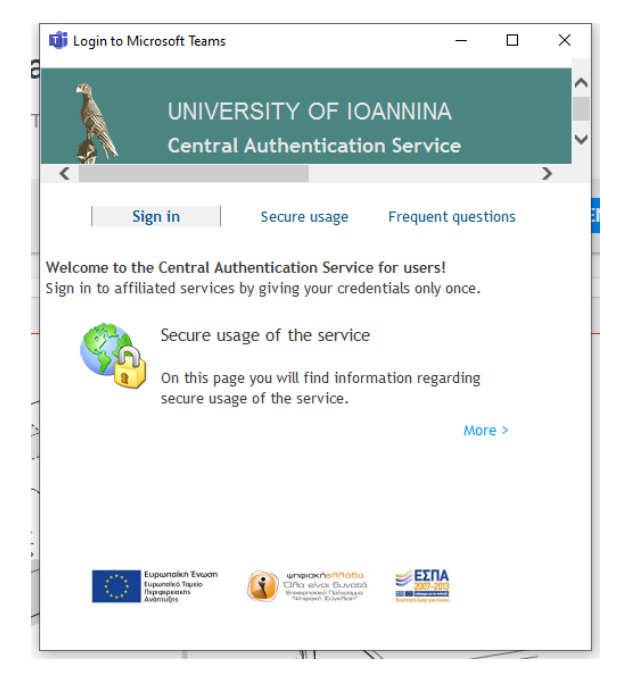

Σε αυτή την περίπτωση κάνετε κλικ σε ένα οποιοδήποτε κενό σημείο του παραθύρου που σας εμφανίζεται και πατάτε διαδοχικά στο πληκτρολόγιο το πλήκτρο Tab έως ότου εμφανιστούν τα παραπάνω πεδία (δείτε επόμενη εικόνα) τα οποία αφού συμπληρώσετε πατάτε το Enter.

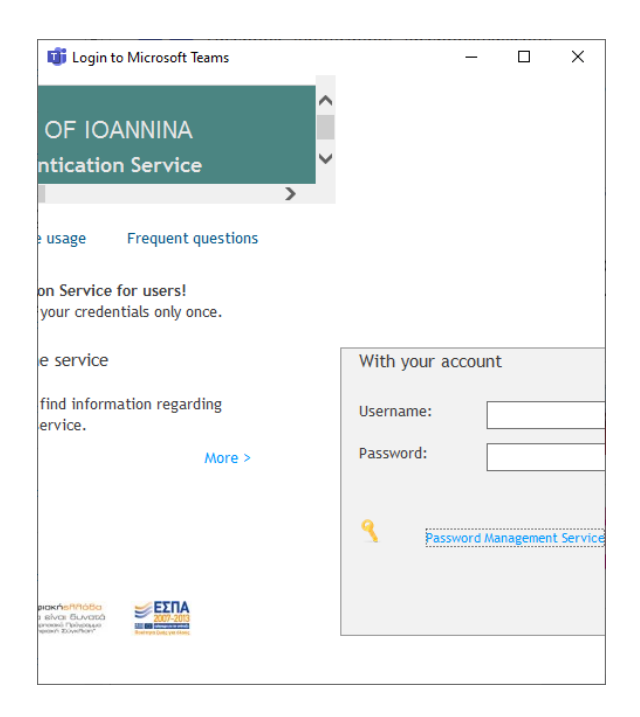

#### <span id="page-4-0"></span>**Χρήση και εγκατάσταση του Microsoft Teams**

Το Microsoft Teams είναι μία εφαρμογή του Office 365. Για να μπορέσουμε να την χρησιμοποιήσουμε θα πρέπει να διαθέτουμε λογαριασμό στο Office 365 που σημαίνει ότι θα πρέπει να έχω κάνει έστω μία φορά σύνδεση στο ΔΗΛΟΣ.

Το Microsoft Teams μπορεί να χρησιμοποιηθεί τόσο μέσα από web browser [\(https://teams.microsoft.com](https://teams.microsoft.com/)) όσο και από desktop εφαρμογή η οποία είναι διαθέσιμη για διάφορα λειτουργικά συστήματα (<https://teams.microsoft.com/download>) όπως Windows, Mac, Linux DEB, Linux RPM καθώς επίσης και κινητές συσκευές iOS ή Android

Σε κάθε περίπτωση η σύνδεση σε αυτό γίνεται με χρήση του λογαριασμού σας στο Πανεπιστήμιο Ιωαννίνων ([XXXXX@uoi.gr\)](mailto:XXXXX@uoi.gr)

**ΠΡΟΣΟΧΗ1**: Το Teams μπορεί να εγκατασταθεί και μόνο του χωρίς να είναι απαραίτητη η εγκατάσταση όλου του Office 365

**ΠΡΟΣΟΧΗ2**: Για πλήρη λειτουργικότητα του Teams όταν χρησιμοποιείτε σύνδεση μέσω web browser είναι απαραίτητη η χρήση είτε του Google Chrome είτε του Microsoft Edge

#### <span id="page-4-1"></span>**Με ποιους web browsers μπορώ να χρησιμοποιήσω το Microsoft Teams**

Η λειτουργικότητα του Microsoft Teams όταν συνδέομαι μέσω web browser είναι πλήρης μόνο με την χρήση του Google Chrome ή του Microsoft Edge

Η σύνδεση και χρήση του Teams είναι δυνατή και με χρήση των Mozilla Firefox, Opera και Safari αλλά δεν δουλεύουν οι βίντεο-διασκέψεις.

<span id="page-4-2"></span>**Μέγιστος αριθμός συμμετεχόντων σε μία ομάδα (μάθημα) του Microsoft Teams**

Σύμφωνα με τις προδιαγραφές του Microsoft Teams [\(https://docs.microsoft.com/en](https://docs.microsoft.com/en-us/microsoftteams/limits-specifications-teams)[us/microsoftteams/limits-specifications-teams\)](https://docs.microsoft.com/en-us/microsoftteams/limits-specifications-teams) η εφαρμογή υποστηρίζει τηλεδιασκέψεις με συμμετοχή μέχρι 250 ατόμων (**Number of people in a meeting**)

Οι φοιτητές που μπορεί να έχει μία ομάδα 5000 αλλά μόνο 250 μπορούν να συμμετέχουν σε ένα meeting (τηλεδιάσκεψη).

## <span id="page-5-0"></span>**Είμαι συμβασιούχος εκπαιδευτικός στο Πανεπιστήμιο Ιωαννίνων. Δικαιούμαι το Office 365**

Από τις 17.03.2020 έχει δοθεί η δυνατότητα απόκτηση λογαριασμού στο Office 365 και στους συμβασιούχους εκπαιδευτικούς του Πανεπιστημίου Ιωαννίνων